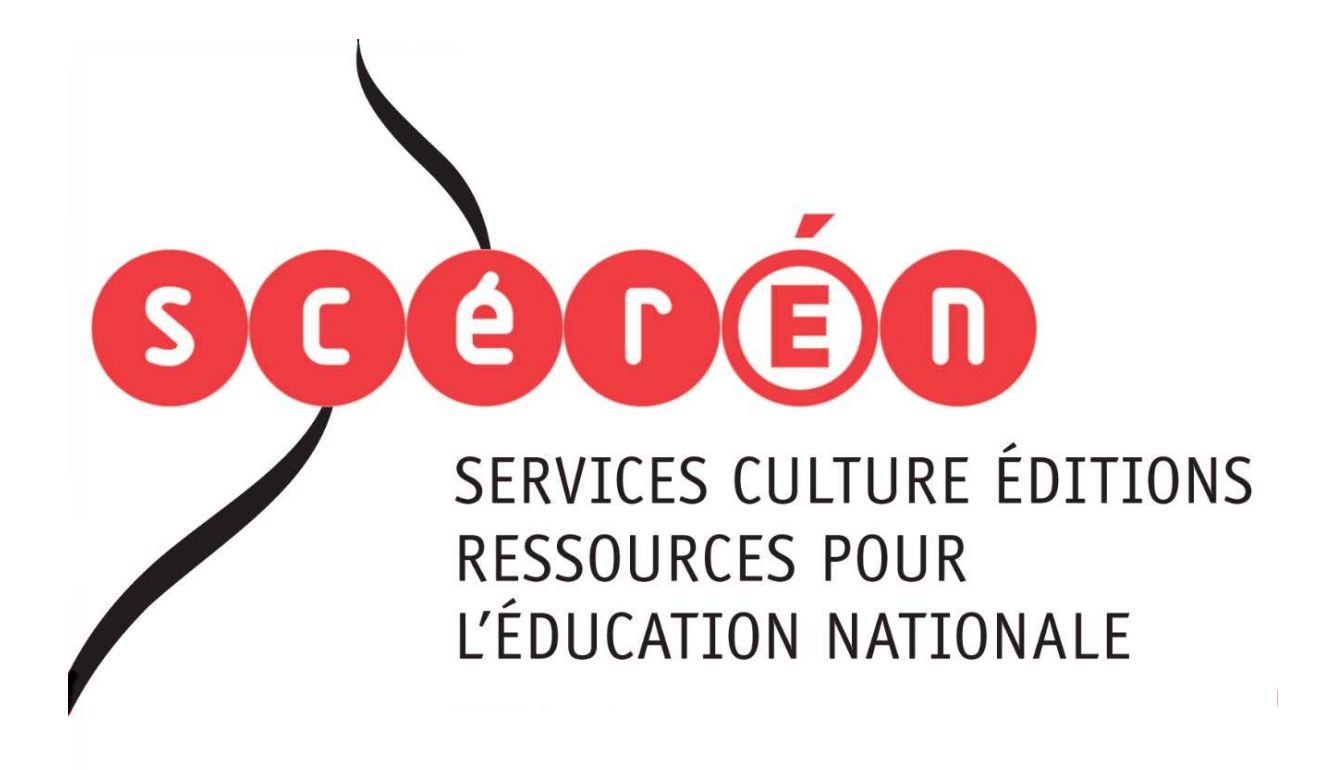

**Ce document a été numérisé par le CRDP de Bordeaux pour la Base Nationale des Sujets d'Examens de l'enseignement professionnel.**

**Campagne 2012**

Ce fichier numérique ne peut être reproduit, représenté, adapté ou traduit sans autorisation.

# **BTS ÉDITION**

# **E 4. INFORMATIQUE APPLIQUÉE À L'ÉDITION**

**SESSION 2012**  \_\_\_\_\_\_

**Durée : 3 heures Coefficient : 3** 

**\_\_\_\_\_\_**

### **Matériel autorisé :**

- Toutes les calculatrices de poche y compris les calculatrices programmables, alphanumériques ou à écran graphique à condition que leur fonctionnement soit autonome et qu'il ne soit pas fait usage d'imprimante (circulaire N°199-186, 16/11/1999) poche V compris les ca<br>hique à condition que leur fo<br>primante (circulaire N°199-186

- Tout autre matériel est interdit. dit de l'ationnel

> **Dès que le sujet vous est remis, assurez-vous qu'il est complet. Le sujet comporte 3 pages, numérotées de 1/3 à 3/3.**

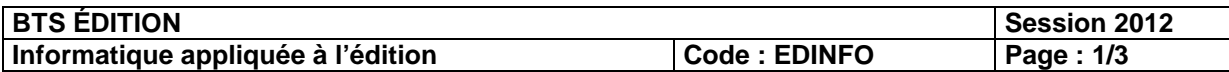

Les Editions « Vu d'ailleurs » préparent la sortie d'un quide touristique sur la ville de Rome. La prémaquette a été validée (format, marges, colonnes et grille de base) et le protocole de compositions a été fourni au maquettiste. L'ensemble de l'ouvrage est imprimé en quadrichromie sur un papier couché 120 g/m2, impression offset avec une trame de 175 lpi.

En qualité d'assistant vous vérifierez une série de doubles pages afin de valider le travail du maquettiste ainsi que les éléments remis avec le fichier, nécessaires pour le lancement de la production. Vous relèverez les erreurs par écrit en expliquant les répercussions éventuelles qu'elles peuvent entraîner sur la suite de la fabrication de cet ouvrage ainsi que les solutions qu'il faudrait mettre en œuvre pour les corriger.

IL NE VOUS EST PAS DEMANDÉ DE CORRECTIONS ORTHOGRAPHIQUES OU DE<br>CRITIQUES ESTHÉTIQUES SUR LA MISE EN PAGE.<br>Documents à rendre CRITIQUES ESTHÉTIQUES SUR LA MISE EN PAGE. Base of the Seatent Entrantier Sur la suite de la rapication de Cel conviage and<br>trions qu'il faudrait mettre en œuvre pour les corriger.<br>COUS EST PAS DEMANDÉ DE CORRECTIONS ORTHOGRAPHIQUES<br>COUSES ESTHÉTIQUES SUR LA MISE E

### **Documents à rendre :**

- 1. Sortie papier du fichier Word agrafée ou collée à une copie portant votre numéro de candidat et répondant aux questions. rd agrafée ou collée à une co<br>questions.<br>Excel.<br>el (« numéro de candidat.xl»
- 2. Une sortie papier du fichier Excel.
- 3. Le fichier informatique Excel (« numéro de candidat.xls ») sur clé USB auprès du surveillant.

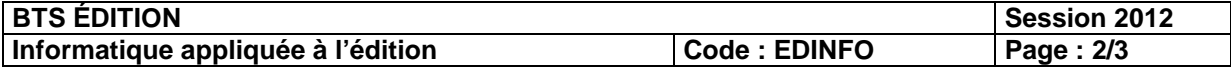

# **Travail à faire**

- Vérifier les éléments fournis.

- Vérifier le fichier Indesign et relever toutes les erreurs de conception (gabarits et pages, césures, justification, grille, feuilles de style, couleurs, la qualité du montage).

# **- Pour les images utilisées :**

Rappeler les valeurs correctes pour ce genre d'image (résolution nécessaire, modes couleurs et formats de fichiers acceptés).

Vérifier si leur qualité est adaptée pour ce genre de production. Apporter vos remarques éventuelles et réaliser un fichier Excel en vous basant sur le modèle fourni et les consignes ci-dessous (fournir sortie papier et fichier informatique). From the syntem of the syntem of the magnest control and the production in the syntem of the left is valeurs correctes pour ce genre de production. Apporter vos remelles et réaliser un fichier Excel en vous basant sur le m

Pour tous ces points, réaliser un fichier Word convenablement hiérarchisé relevant précisément les erreurs ; expliquer les problèmes techniques susceptibles de se produire et donner par écrit les modifications à apporter.

# **Pour le fichier Excel :**

- Créer et appliquer les formats de cellules corrects (unités de mesure).
- Réaliser une liste déroulante pour les colonnes « Type », « Mode » et « Type de fichier »
- Nommer les cellules si nécessaires.

- Pour les images JPEG, la valeur « Attention » doit apparaître dans la validation du type de fichier et dans la validation finale. à apporter.<br>
cellules corrects (unités de m<br>
r les colonnes « Type », « Mes.<br>
« Attention » doit apparaître

- Les cases de validation finale ont une mise en forme conditionnelle suivant leur contenu (vert pour les images correctes, orange pour les JPEG et rouge pour les images non validées).

- Les cellules contenant des formules doivent être verrouillées.

Compléter les informations à l'aide du fichier Indesign et des images fournies (utilisation possible de Photoshop).

### **Vous trouverez tous les éléments nécessaires à votre étude (1 fichier InDesign, 1 dossier des Fontes, 1 dossier Images et le fichier Excel) sur le cédérom fourni.**

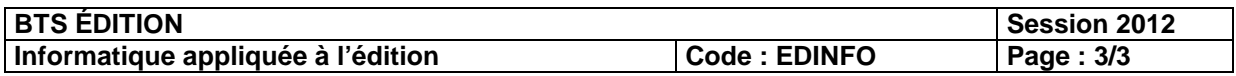